## 台山商會學校

PLANETii「家長通」使用手冊

注意:現時未支援電腦瀏覽器,請以手機/平板以進行以下操作以使用。

- 1. 請先以手機瀏覽器到本校網頁。
- 網址:<https://www.ts.edu.hk/>

點擊畫面右下角「桌面版」進入桌面版校網。

2. 點擊畫面右下方捷徑的「數」>PLANETii.

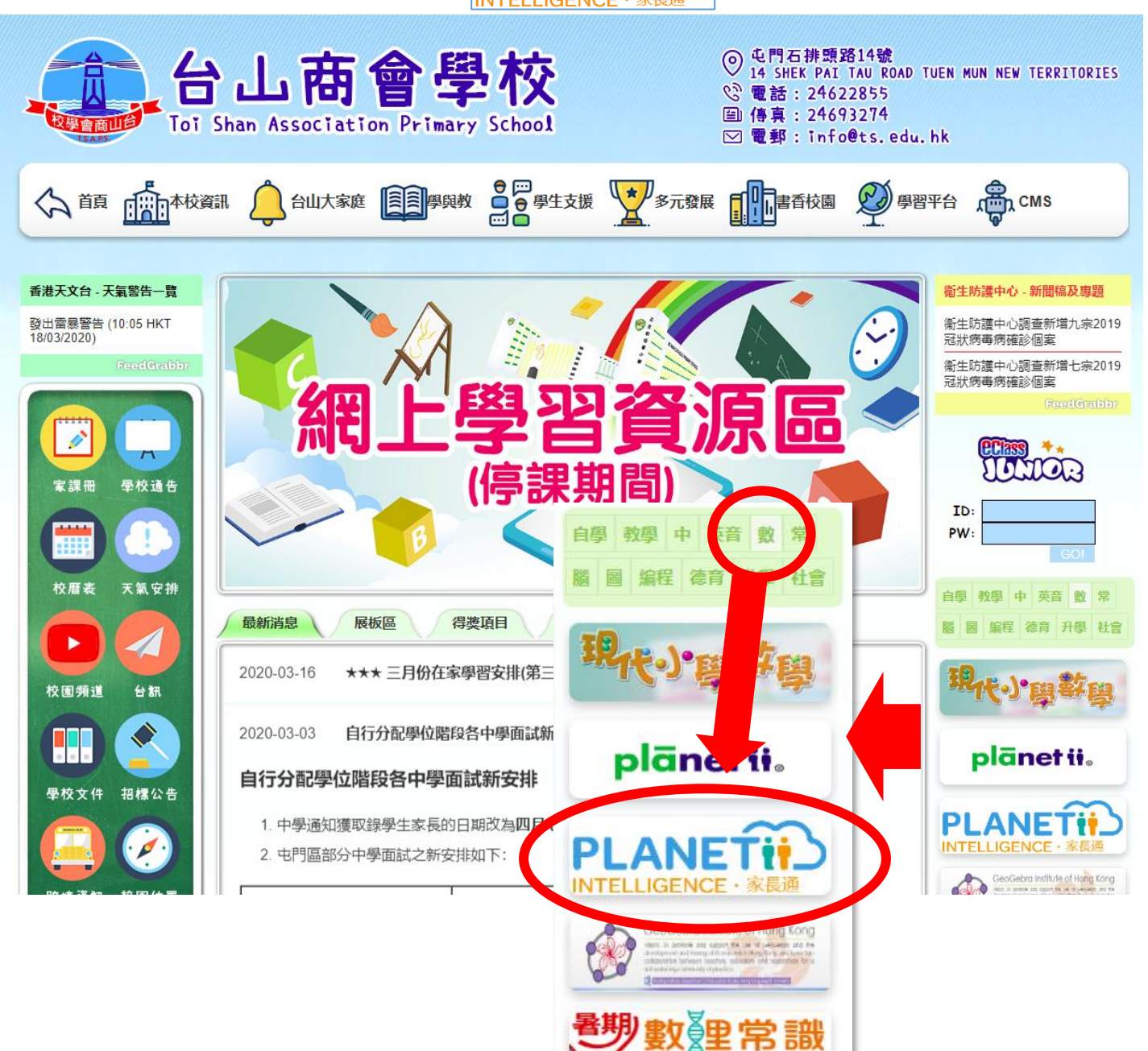

3. 參閱學生手冊 P.10, 學生帳號密碼紙上的資料,

並以「Planetii」的學生登入帳號及密碼登入。

※家長可自行選擇是否綁定手機號碼。

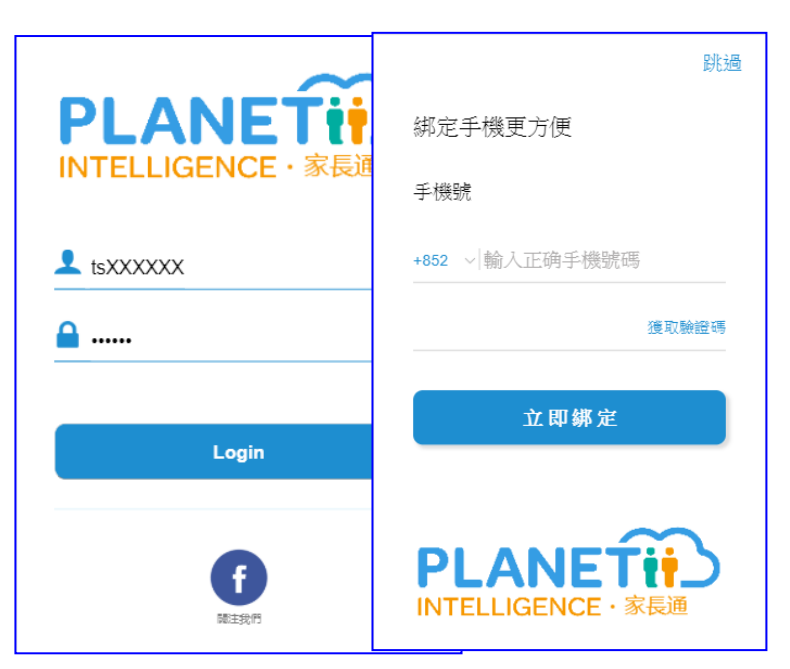

4. 家長可自行瀏覽學生的學習進度。

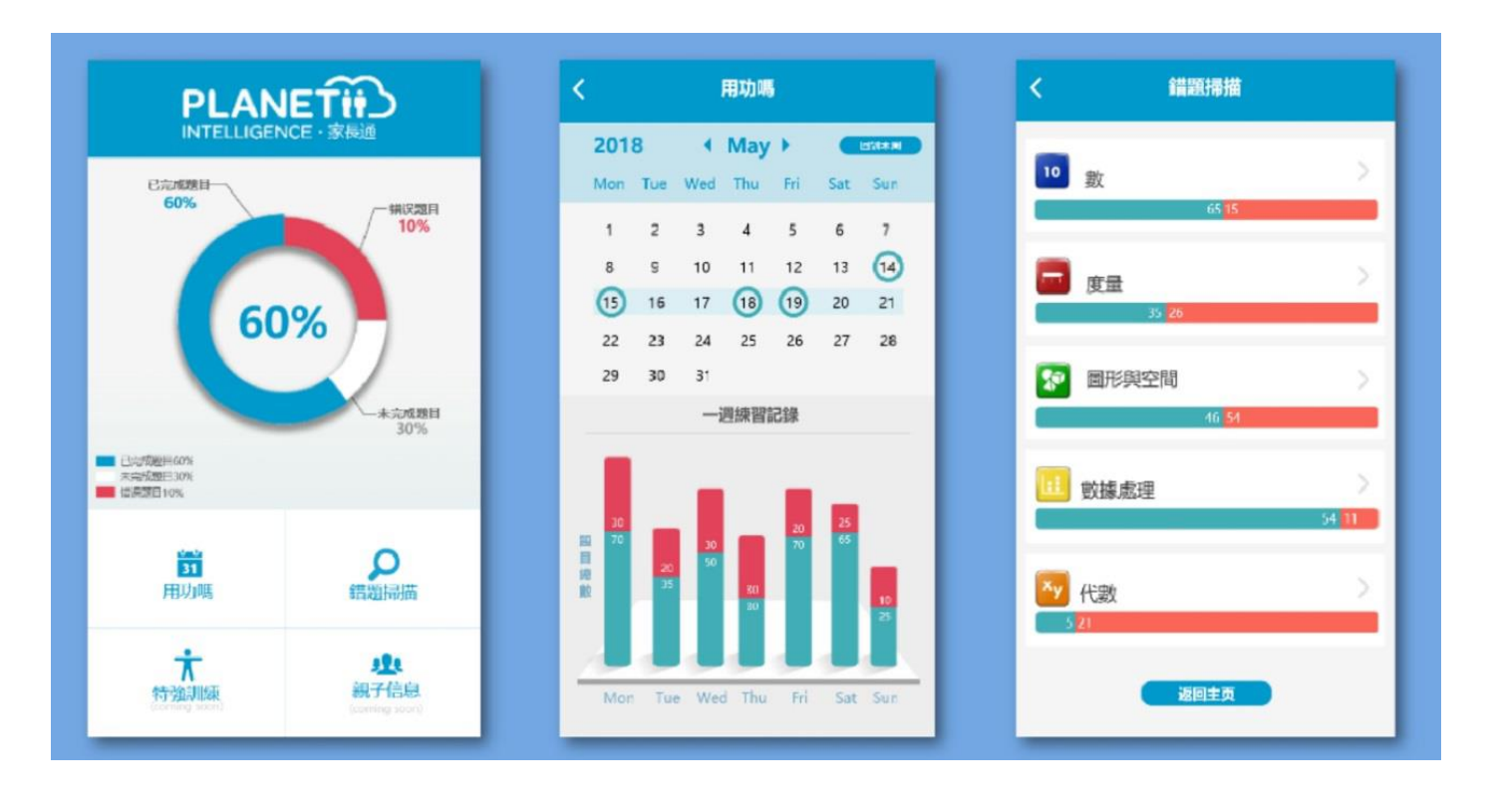